# **How do I give the same score (e.g., 0) to all students with no submission for an assessment?**

By default, students with *No Submission* to an assessment will have a blank, or null, grade. The assessment will not count in their final grade until a grade has been entered for them. You can assign the same grade, such as 0, to all students who did not submit an assessment.

**WARNING:** Once a grade has been saved for a student in *Tests & Quizzes*, you cannot delete the grade to remove it from the student's course grade.

#### **Go to Tests & Quizzes.**

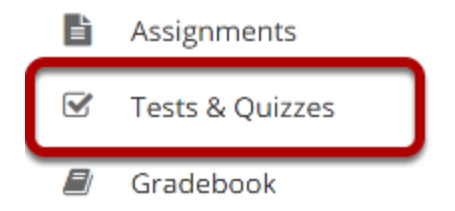

Select the **Tests & Quizzes** tool from the Tool Menu of your site.

# **Select the Published-All View.**

#### **Assessment List**

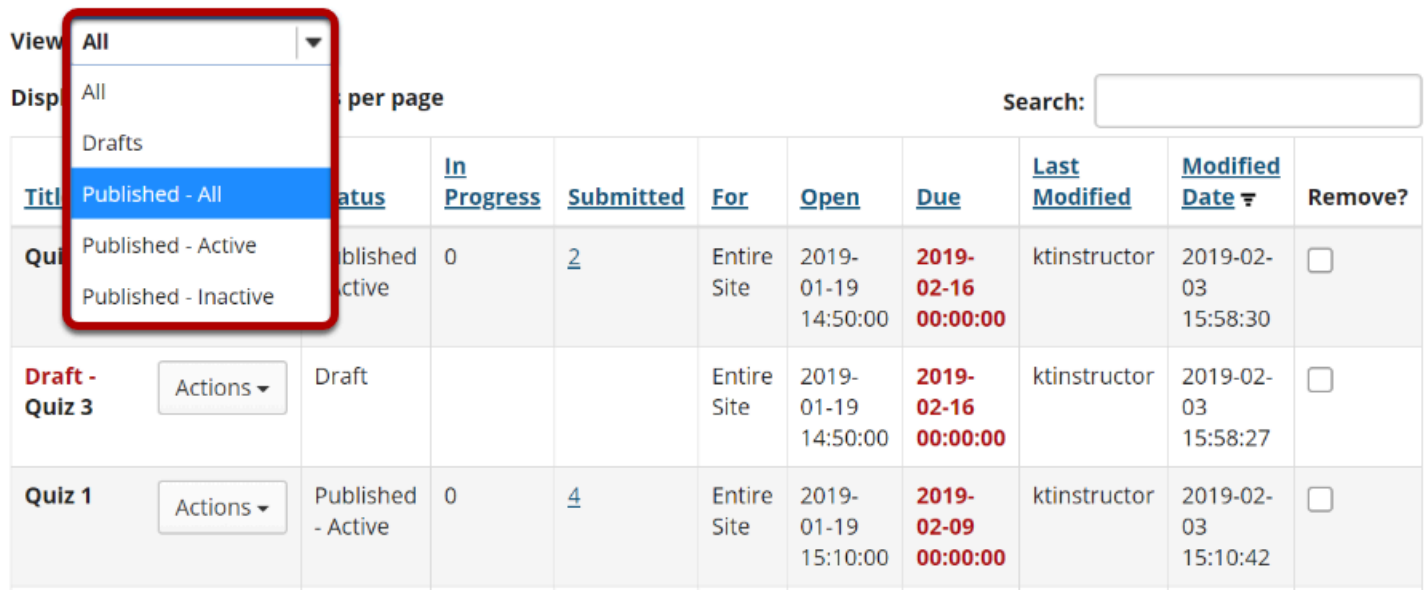

Select the **Published-All** option in the View drop-down to view the assessments that have been released to students in your site.

# **Go to the assessment submissions.**

#### **Assessment List**

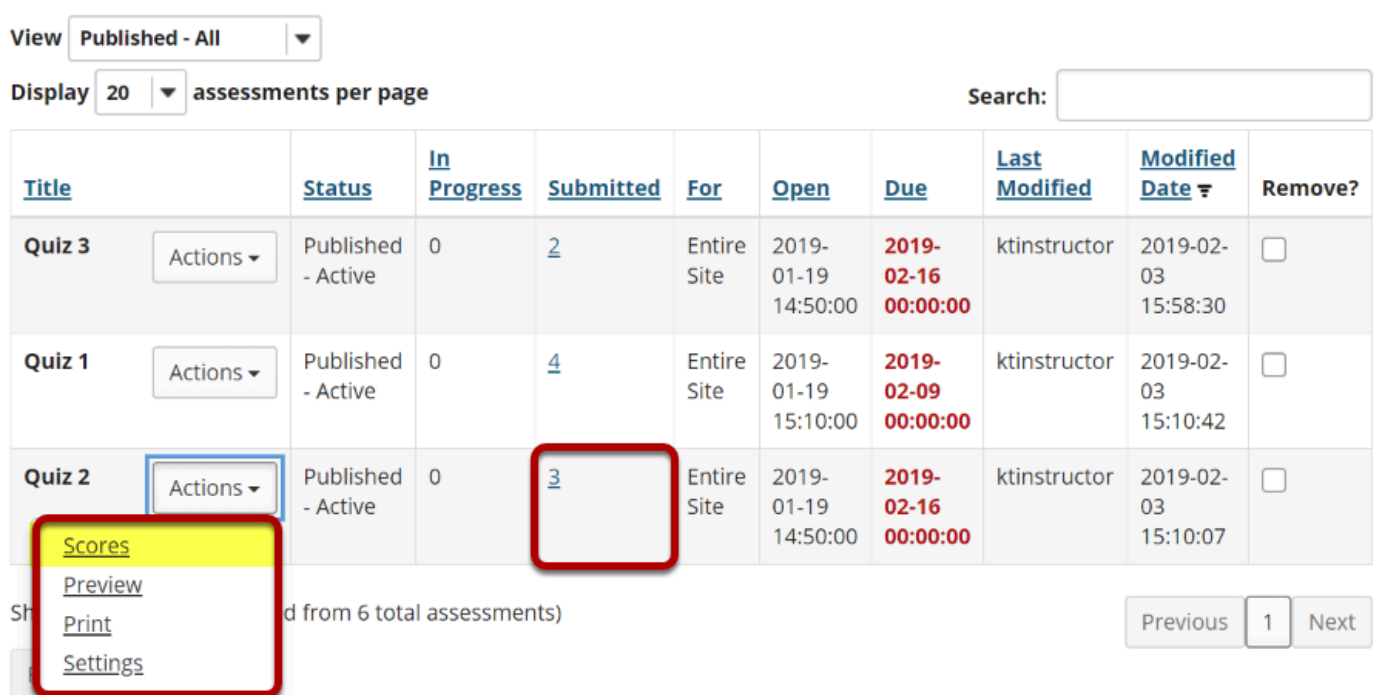

Select the **Scores** option from the drop-down menu for the assessment you would like to grade.

Alternatively, you may click on the **number of student submissions** in the *Submitted* column to view the submissions.

### **Enter a score to assign to all students with No Submission.**

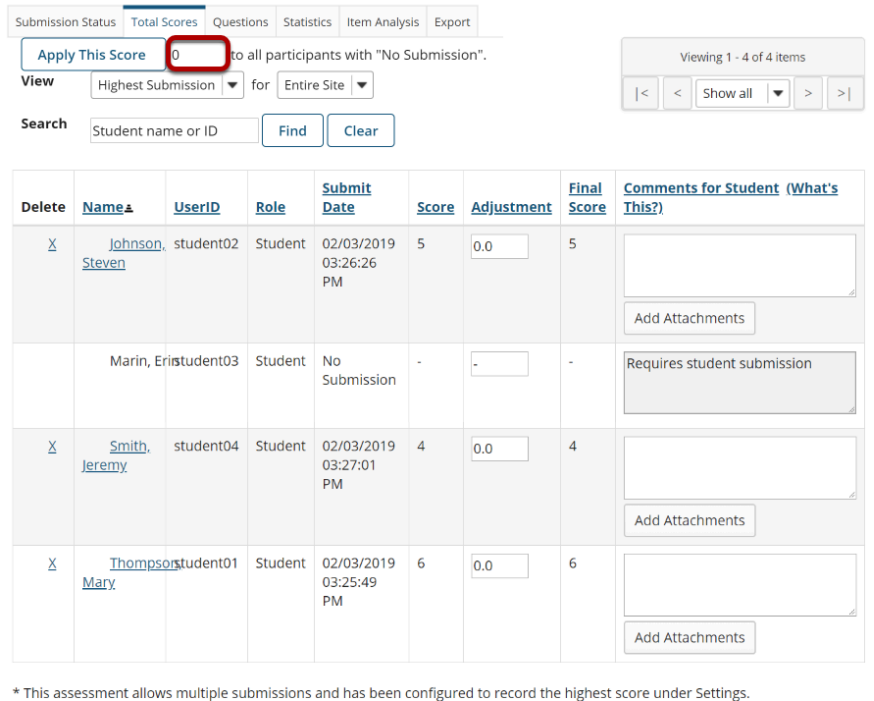

UPDATE Cancel

Enter a point value (e.g., 0) in the box to **Apply this score to all participants with "No Submission."** 

# **Click Apply This Score.**

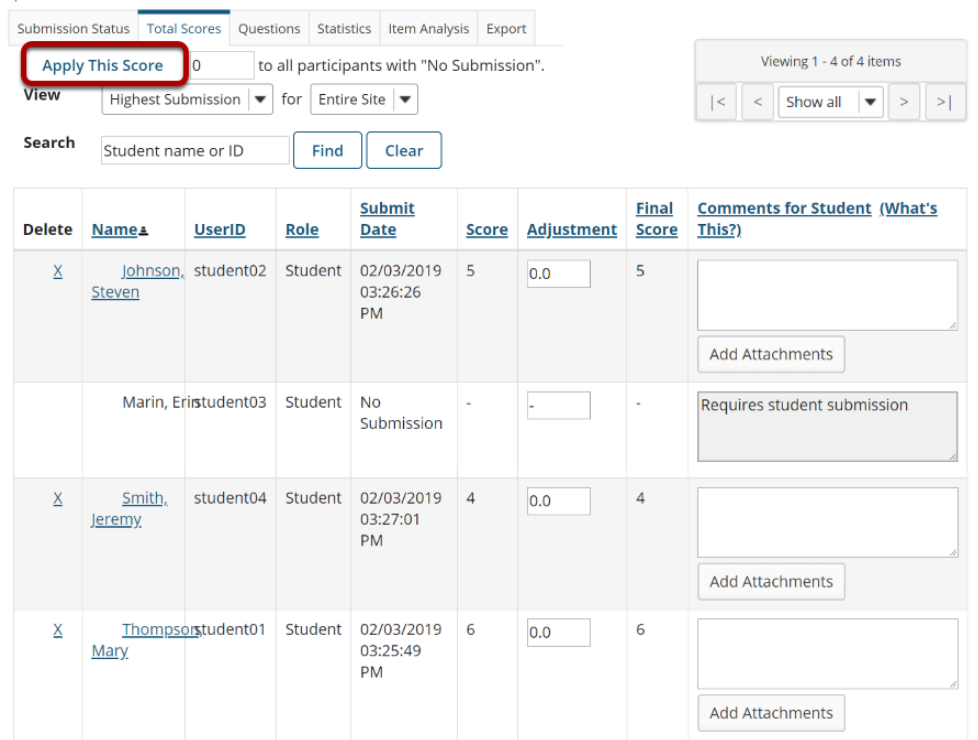

Clicking **Apply this score** saves the change to the score of ALL students with *No Submission*. You do not need to click **Update** to confirm saving the score.

**WARNING:** Once a grade has been saved for a student in *Tests & Quizzes*, you cannot delete the grade to remove it from the student's course grade.

### **View scores.**

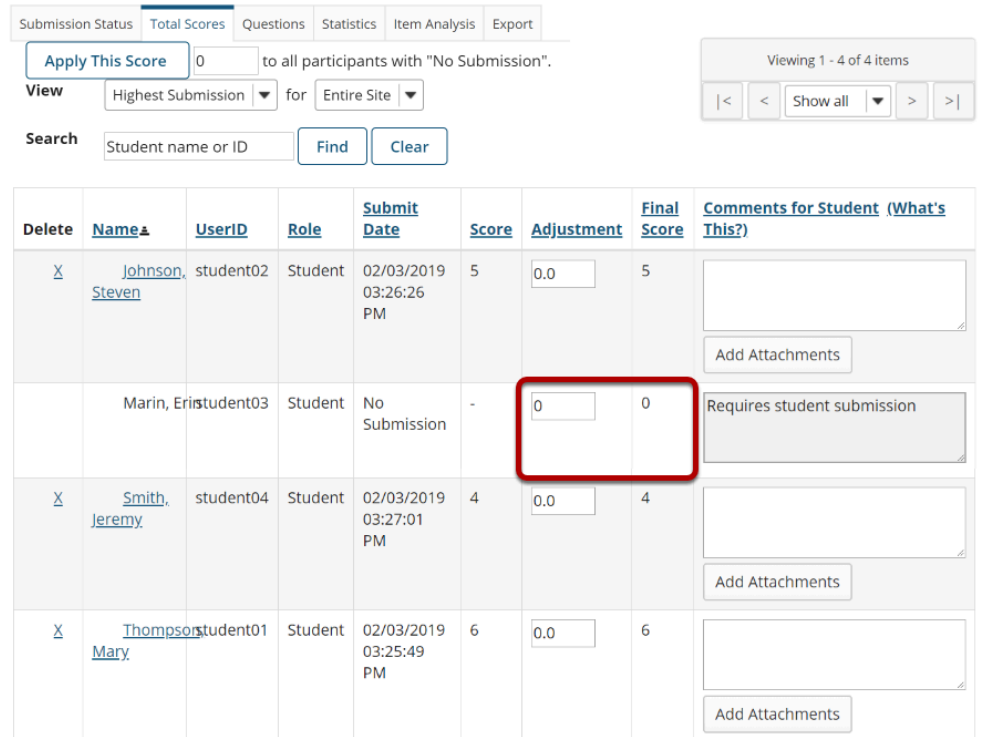

All students with *No Submission* will have the selected score entered in the grade **Adjustment**  box, and it will be their *Final Score*.

**WARNING:** Once a grade has been saved for a student in *Tests & Quizzes*, you cannot delete the grade to remove it from the student's course grade.